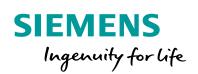

Industry Online Support

NEWS

SINAMICS G/S: Integrating Warning and Error Messages into STEP 7 V5.x or WinCC flexible

SINAMICS G/S

https://support.industry.siemens.com/cs/ww/en/view/77467239

Siemens Industry Online Support

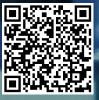

## Legal information

#### Use of application examples

Application examples illustrate the solution of automation tasks through an interaction of several components in the form of text, graphics and/or software modules. The application examples are a free service by Siemens AG and/or a subsidiary of Siemens AG ("Siemens"). They are nonbinding and make no claim to completeness or functionality regarding configuration and equipment. The application examples merely offer help with typical tasks; they do not constitute customer-specific solutions. You yourself are responsible for the proper and safe operation of the products in accordance with applicable regulations and must also check the function of the respective application example and customize it for your system.

Siemens grants you the non-exclusive, non-sublicensable and non-transferable right to have the application examples used by technically trained personnel. Any change to the application examples is your responsibility. Sharing the application examples with third parties or copying the application examples or excerpts thereof is permitted only in combination with your own products. The application examples are not required to undergo the customary tests and quality inspections of a chargeable product; they may have functional and performance defects as well as errors. It is your responsibility to use them in such a manner that any malfunctions that may occur do not result in property damage or injury to persons.

#### **Disclaimer of liability**

Siemens shall not assume any liability, for any legal reason whatsoever, including, without limitation, liability for the usability, availability, completeness and freedom from defects of the application examples as well as for related information, configuration and performance data and any damage caused thereby. This shall not apply in cases of mandatory liability, for example under the German Product Liability Act, or in cases of intent, gross negligence, or culpable loss of life, bodily injury or damage to health, non-compliance with a guarantee, fraudulent non-disclosure of a defect, or culpable breach of material contractual obligations. Claims for damages arising from a breach of material contractual obligations shall however be limited to the foreseeable damage typical of the type of agreement, unless liability arises from intent or gross negligence or is based on loss of life, bodily injury or damage to health. The foregoing provisions do not imply any change in the burden of proof to your detriment. You shall indemnify Siemens against existing or future claims of third parties in this connection except where Siemens is mandatorily liable.

By using the application examples you acknowledge that Siemens cannot be held liable for any damage beyond the liability provisions described.

#### Other information

Siemens reserves the right to make changes to the application examples at any time without notice. In case of discrepancies between the suggestions in the application examples and other Siemens publications such as catalogs, the content of the other documentation shall have precedence.

The Siemens terms of use (https://support.industry.siemens.com) shall also apply.

#### Security information

Siemens provides products and solutions with industrial security functions that support the secure operation of plants, systems, machines and networks.

In order to protect plants, systems, machines and networks against cyber threats, it is necessary to implement – and continuously maintain – a holistic, state-of-the-art industrial security concept. Siemens' products and solutions constitute one element of such a concept.

Customers are responsible for preventing unauthorized access to their plants, systems, machines and networks. Such systems, machines and components should only be connected to an enterprise network or the Internet if and to the extent such a connection is necessary and only when appropriate security measures (e.g. firewalls and/or network segmentation) are in place. For additional information on industrial security measures that may be implemented, please visit https://www.siemens.com/industrialsecurity.

Siemens' products and solutions undergo continuous development to make them more secure. Siemens strongly recommends that product updates are applied as soon as they are available and that the latest product versions are used. Use of product versions that are no longer supported, and failure to apply the latest updates may increase customer's exposure to cyber threats.

To stay informed about product updates, subscribe to the Siemens Industrial Security RSS Feed at: <u>https://www.siemens.com/industrialsecurity</u>.

# **Table of Contents**

| Legal | informat                               | ion                                                                                                    | . 2                |  |  |  |
|-------|----------------------------------------|----------------------------------------------------------------------------------------------------|--------------------|--|--|--|
| 1     | Task4                                  |                                                                                                    |                    |  |  |  |
| 2     | Solution                               |                                                                                                    |                    |  |  |  |
|       | 2.1<br>2.2                             | Overview<br>Hardware and software components                                                                                                    |                    |  |  |  |
| 3     | Mode of                                | Operation                                                                                                    | 6                  |  |  |  |
|       | 3.1                                    | Providing warning and error messages                                                                                                    | 6                  |  |  |  |
| 4     | Importin                               | g / Integrating the Texts into the STEP 7 Text Library                                                                                                    | 7                  |  |  |  |
|       | 4.1<br>4.2<br>4.3<br>4.4<br>4.5<br>4.6 | Requirements for importing the texts<br>Creating the STEP 7 text library in the STEP 7 project<br>Defining available languages<br>Selecting the text library language<br>Copying error codes and error texts to the STEP 7 text library<br>Adding additional language versions | 7<br>9<br>11<br>12 |  |  |  |
| 5     | Integrati                              | ng the Texts into the WinCC flexible HMI Project                                                                                                    | 16                 |  |  |  |
|       | 5.1<br>5.2                             | Requirements for integrating the texts into the HMI<br>Integrating the texts into an HMI project                                                                                                    |                    |  |  |  |
| 6     | Links &                                | Literature                                                                                                    | 26                 |  |  |  |
| 7     | History                                |                                                                                                    | 26                 |  |  |  |

# 1 Task

#### Application example description

Warning and error messages are usually displayed on the drive as hexadecimal error codes or passed on to the higher-level controller. However, this format makes it difficult for the user to interpret warning and error messages.

The objective of the application example is to import / integrate the warning and error messages of a drive of the SINAMICS family into the higher-level controller or the operator panel (HMI) as text and display them on the operator panel in plain text.

#### Application example overview

The following figure provides an overview of the application example.

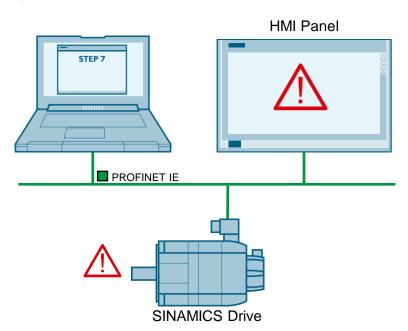

Figure 1-1

# 2 Solution

#### 2.1 Overview

The diagrammatic representation below shows the components involved in developing the solution.

Figure 2-1

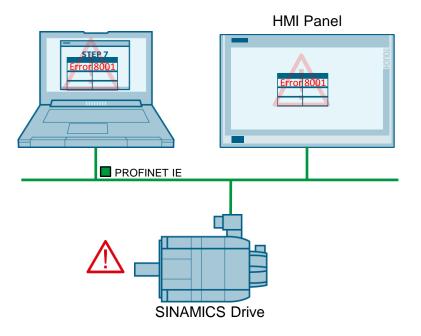

#### 2.2 Hardware and software components

The following components were used for the application example:

| Component                         | No. | Order no.          | Note                                                                                       |
|-----------------------------------|-----|--------------------|--------------------------------------------------------------------------------------------|
| SIMATIC S7 STEP 7<br>Version V5.5 | 1   | 6ES7810-4CC10-0YA5 | Example:<br>Integrating the warning<br>and error texts into a<br>STEP 7 text library.      |
| WinCC flexible                    |     | 6AV6613            | Example:<br>Integrating the warning<br>and error texts into a<br>WinCC flexible text list. |
| Microsoft<br>Excel 2010           | 1   |                    | Example:<br>Editing the texts in the<br>CSV file.                                          |

Table 2-1 Hardware and software components

Note

To run the "SINAMICS XML Parser", .NET Framework V3.5 SP1 or higher must be installed on your PG/PC. If you have SIMATIC STEP 7 installed on your PG/PC, the required .NET

Framework is already included in this installation.

# 3 Mode of Operation

#### 3.1 Providing warning and error messages

The warning and error messages for your drive component and firmware are available as an XML file in Siemens Industry Online Support. <u>https://support.industry.siemens.com</u>.

Download the XML file from Siemens Industry Online Support and start the "SINAMICS XML Parser" software. With the aid of the "SINAMICS XML Parser" software, the XML file can be converted to CSV format. For more information about the SINAMICS XML Parser, please refer to the same application example in the "SINAMICS XML Parser" documentation.

Then you can import / integrate the warning and error messages into your STEP 7 text library or the HMI project as text.

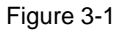

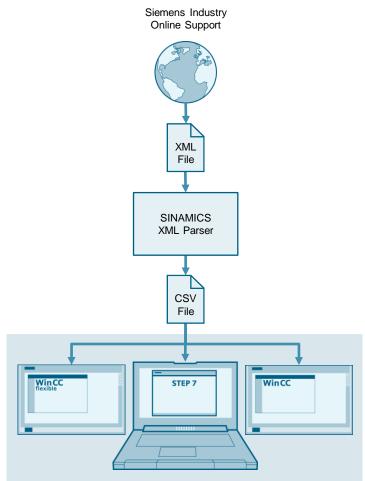

# 4 Importing / Integrating the Texts into the STEP 7 Text Library

#### 4.1 Requirements for importing the texts

The error codes and error texts can only be copied to the STEP 7 text library quickly and easily if the following requirements are met:

- Each error code must exist only once in the spreadsheet
- The spreadsheet entries should be made up of pure text
- The error texts should not include special characters (line break, ...).

### 4.2 Creating the STEP 7 text library in the STEP 7 project

In order to integrate the error codes and error texts into a STEP 7 project, first create a text library in the project.

| Table 4 | I-1                                                                                                    |  |  |  |  |  |  |  |
|---------|----------------------------------------------------------------------------------------------------|--|--|--|--|--|--|--|
| No.     | Action                                                                                                    |  |  |  |  |  |  |  |
| 1.      | Select the desired S7 program into which you want to insert the text library and use<br>"Insert > Text Library > Text Library Folder" to create a folder for the text libraries.                                                                                                    |  |  |  |  |  |  |  |
|         | SINATIC Manager - Textbibliothek                                                                                                    |  |  |  |  |  |  |  |
|         | Station       Subject         Subject       Files\Siemens\Step7\s7proj\Textbibl                                                                                                    |  |  |  |  |  |  |  |
|         | Image: Strain strain strain |  |  |  |  |  |  |  |
|         | Symbol Table  Text Library  I Text Library Folder External Source  User Text-Library  WinGC flexible R.T                                                                                                    |  |  |  |  |  |  |  |
|         | Inserts a text library folder or a user text library                                                                                                    |  |  |  |  |  |  |  |

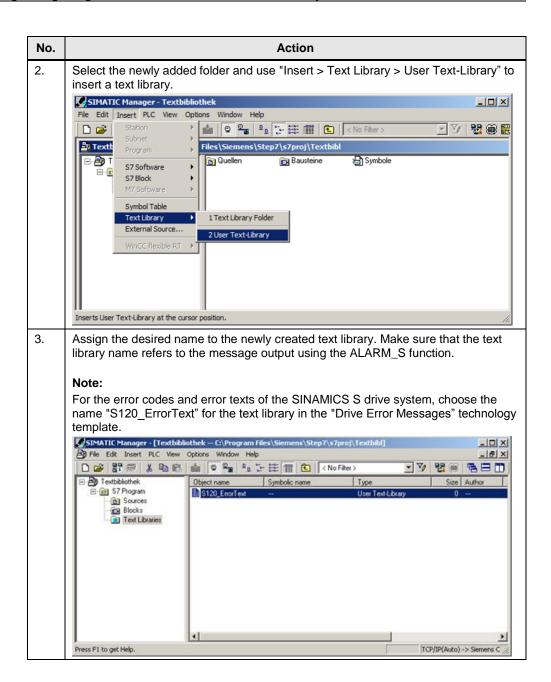

### 4.3 Defining available languages

When you have created the text library, additionally define the language versions available in this library.

|    | 4-2                                                                                                    |                                                           |              |                           |                         |  |  |  |  |  |
|----|----------------------------------------------------------------------------------------------------|-----------------------------------------------------------|--------------|---------------------------|-------------------------|--|--|--|--|--|
| о. |                                                                                                    | Ac                                                        | tion         |                           |                         |  |  |  |  |  |
|    | Select the text library and use "Options > Language for Display Devices" to open the selection window for the available language versions.                                                                                                    |                                                           |              |                           |                         |  |  |  |  |  |
|    | File Edit Insert PLC View Options Window Help                                                                                                    |                                                           |              |                           |                         |  |  |  |  |  |
|    | File Edit Insert PLC View                                                                                                    | Options Window Help<br>Customize                          | Ctrl+Alt+E   | No Filter >               | - V <b>2</b> 0 <b>2</b> |  |  |  |  |  |
|    | Textbibliothek C\Prod                                                                                                    | Access Protection<br>Change Log                           |              |                           |                         |  |  |  |  |  |
|    | - D Textbibliothek                                                                                                    | Text Libraries                                            | •            | -                         |                         |  |  |  |  |  |
|    | ⊡-@ S7-Programm(1)<br>@ Quellen                                                                                                    | Language for Display Devices<br>Manage Multilingual Texts |              |                           |                         |  |  |  |  |  |
|    | Bausteine     Text Libraries                                                                                                    | Rewire                                                    | ,            | -                         |                         |  |  |  |  |  |
|    |                                                                                                    | Run-Time Properties                                       |              | _                         |                         |  |  |  |  |  |
|    |                                                                                                    | Compare Blocks<br>Reference Data                          |              |                           |                         |  |  |  |  |  |
|    |                                                                                                    | Define Global Data                                        |              |                           |                         |  |  |  |  |  |
|    |                                                                                                    | Configure Network                                         |              | -                         |                         |  |  |  |  |  |
|    |                                                                                                    | Simulate Modules<br>Configure Process Diagnostic          | s            |                           |                         |  |  |  |  |  |
|    | installs or uninstalls display langua                                                                                                    | Edit safety program                                       |              | uage.                     | 11.                     |  |  |  |  |  |
|    | Add/Delete Language,<br>Available Languages:<br>Afrikaans (South Africa)<br>Albanian (Albania)<br>Alsatian (France)<br>Amharic (Ethiopia)<br>Arabic (Algeria)<br>Arabic (Bahrain)<br>Arabic (Bahrain)<br>Arabic (Bupt)<br>Arabic (Iraq)<br>Arabic (Jordan)<br>Arabic (Jordan)<br>Arabic (Lebanon)<br>Default Language |                                                           | : Textbiblio | thek<br>uages in Project: |                         |  |  |  |  |  |
|    |                                                                                                    |                                                           | 9            | et as Default             |                         |  |  |  |  |  |
|    | English (United States)                                                                                                    |                                                           |              |                           |                         |  |  |  |  |  |
|    | ОК                                                                                                    | Apply                                                     |              | Cancel                    | Help                    |  |  |  |  |  |
|    | OK                                                                                                    | Apply                                                     |              | Cancel                    | Help                    |  |  |  |  |  |

| No.       | Action                                                                                                    |   |
|-----------|----------------------------------------------------------------------------------------------------|---|
| No.<br>3. | Then select the desired default language in the pane that displays the language versions available in the text library and use the "Set as Default" button to set it.          Add/Delete Language, Set Default Language : Textbibliothek         Available Languages:         Frisian (Netherlands)         Galician (Galician)         Georgian (Georgia)         German (Liechtenstein)         German (Switzerland)         Greek (Greece)         Gujarati (India)         Hausa [Latin, Nigeria) | X |
|           | German (Germany)     Set as Default       OK     Apply       Cancel     Help                                                                                                    |   |

### 4.4 Selecting the text library language

Before inserting the error codes and error texts: In the text library, select the first language version to be applied to the text library.

| Table 4 | 4-3                                                                                                    |                                                                             |            |                                                                   |  |  |  |  |  |
|---------|----------------------------------------------------------------------------------------------------|-----------------------------------------------------------------------------|------------|-------------------------------------------------------------------|--|--|--|--|--|
| No.     | Action                                                                                                    |                                                                             |            |                                                                   |  |  |  |  |  |
| 1.      | Select the "Options > Manage Multilingual Texts > Change Language" menu items to open the Change Language settings window. |                                                                             |            |                                                                   |  |  |  |  |  |
|         | File Edit Insert PLC View Options Window Help                                                                              |                                                                             |            |                                                                   |  |  |  |  |  |
|         | D 😂 🔡 🛲 🐰 🗈                                                                                                    | Customize<br>Access Protection<br>Change Log                                | Ctrl+Alt+E | : No Filter > 🗾 🏹 👷 📆                                             |  |  |  |  |  |
|         | Textbibliothek     G S7.Programm(1)     G Quellen     G Bausteine                                                          | Text Libraries<br>Language for Display Devices<br>Manage Multilingual Texts | •          | Export                                                            |  |  |  |  |  |
|         | Text Libraries                                                                                                    | Rewire<br>Run-Time Properties                                               |            | Import<br>Change Language<br>Delete Language                      |  |  |  |  |  |
|         |                                                                                                    | Compare Blocks<br>Reference Data<br>Define Global Data<br>Configure Network | <u>،</u>   | Reorganize<br>Settings for Comment Management                     |  |  |  |  |  |
|         |                                                                                                    | Simulate Modules<br>Configure Process Diagnostics                           |            |                                                                   |  |  |  |  |  |
|         | Exchanges user texts in the proje                                                                                          | Edit safety program                                                         |            | li.                                                               |  |  |  |  |  |
| 2.      | language selected he to the text library.                                                                                  | re, which allows you                                                        |            | I then open in the editor in the<br>ly the language selected here |  |  |  |  |  |
|         | Change Language - Textbibliothek                                                                                           |                                                                             |            |                                                                   |  |  |  |  |  |
|         | juerman (uermany)                                                                                                    | German (Germany) Title and Comments                                         |            |                                                                   |  |  |  |  |  |
|         | ОК                                                                                                    |                                                                             | Cancel     | Help                                                              |  |  |  |  |  |

# 4.5 Copying error codes and error texts to the STEP 7 text library

Now you can copy the error codes and error texts to the text library in the selected language.

| No. | Action                                                                                                    |           |  |  |  |  |  |  |
|-----|----------------------------------------------------------------------------------------------------|-----------|--|--|--|--|--|--|
| 1.  | Double-click the text library to open the text library editor.                                                    |           |  |  |  |  |  |  |
|     | SIMATIC Manager - Textbibliothek                                                                                  |           |  |  |  |  |  |  |
|     | File Edit Insert PLC View Options Window Help                                                                     |           |  |  |  |  |  |  |
|     | □ 😅 器 🛲 🐰 階 💼 🕍 😨 🐾 🐁 🕃 注: 註: 前前 💼 🔍 No Filter >                                                                  | - V 🗏 🕮 🗮 |  |  |  |  |  |  |
|     | Textbibliothek C:\Program Files\Siemens\Step7\s7proj\Textbibl     S7Programm(1)     Quellen     Text Libraries    |           |  |  |  |  |  |  |
|     | Press F1 to get Help.                                                                                             |           |  |  |  |  |  |  |
|     | The editor opens the text library in the set language.                                                            |           |  |  |  |  |  |  |
|     | Edit user text library - \Textbibliothek\S7-Programm(1)\Text Libraries\S120_ErrorText Texts Edit View Window Help |           |  |  |  |  |  |  |
|     | □ 📽 🖬 🎒 🗠 ↔ 🗙 📴 🖶 👗 🛍 🛍 HEX 💦                                                                                     |           |  |  |  |  |  |  |
|     | \Textbibliothek\S7-Programm(1)\Text Libraries\S120_ErrorText                                                      | _O×       |  |  |  |  |  |  |
|     | Index German (Germany)                                                                                            |           |  |  |  |  |  |  |
|     |                                                                                                    | <u>×</u>  |  |  |  |  |  |  |
|     |                                                                                                    |           |  |  |  |  |  |  |
|     | Press F1 for help.                                                                                                | NUM ///   |  |  |  |  |  |  |

Table 4-4

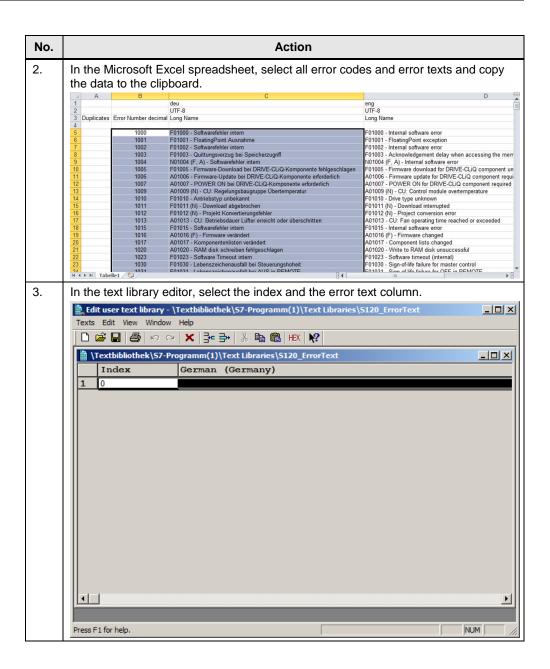

| No. | Action                                                         |             |                                                                                        |          |  |  |  |  |  |
|-----|----------------------------------------------------------------|-------------|----------------------------------------------------------------------------------------|----------|--|--|--|--|--|
| 4.  |                                                                | •           | le, the <ctrl>+<v> keyboard shortcut to paste the error code the clipboard.</v></ctrl> | s and    |  |  |  |  |  |
|     | \Textbibliothek\\$7-Programm(1)\Text Libraries\\$120_ErrorText |             |                                                                                        |          |  |  |  |  |  |
|     |                                                                | Index       | German (Germany)                                                                       | -        |  |  |  |  |  |
|     | 1                                                              | 1000        | F01000 - Softwarefehler intern                                                         |          |  |  |  |  |  |
|     | 2                                                              | 1001        | F01001 - FloatingPoint Ausnahme                                                        |          |  |  |  |  |  |
|     | 3                                                              | 1002        | F01002 - Softwarefehler intern                                                         |          |  |  |  |  |  |
|     | 4                                                              | 1003        | F01003 - Quittungsverzug bei Speicherzugriff                                           |          |  |  |  |  |  |
|     | 5                                                              | 1004        | N01004 (F, A) - Softwarefehler intern                                                  |          |  |  |  |  |  |
|     | 6                                                              | 1005        | F01005 - Firmware-Download bei DRIVE-CLiQ-Komponente fehlgeschlagen                    |          |  |  |  |  |  |
|     | 7                                                              | 1006        | A01006 - Firmware-Update bei DRIVE-CLiQ-Komponente erforderlich                        |          |  |  |  |  |  |
|     | 8                                                              | 1007        | A01007 - POWER ON bei DRIVE-CLIQ-Komponente erforderlich                               |          |  |  |  |  |  |
|     | 9                                                              | 1009        | A01009 (N) - CU: Regelungsbaugruppe Übertemperatur                                     |          |  |  |  |  |  |
|     | 10                                                             | 1010        | F01010 - Antriebstyp unbekannt                                                         |          |  |  |  |  |  |
|     | 11                                                             | 1011        | F01011 (N) - Download abgebrochen                                                      |          |  |  |  |  |  |
|     | 12                                                             | 1012        | F01012 (N) - Projekt Konvertierungsfehler                                              |          |  |  |  |  |  |
|     | 13                                                             | 1013        | A01013 - CU: Betriebsdauer Lüfter erreicht oder überschritten                          |          |  |  |  |  |  |
|     | 14                                                             | 1015        | F01015 - Softwarefehler intern                                                         |          |  |  |  |  |  |
|     | 15                                                             | 1016        | A01016 (F) - Firmware verändert                                                        |          |  |  |  |  |  |
|     | 16                                                             | 1017        | A01017 - Komponentenlisten verändert                                                   |          |  |  |  |  |  |
|     | 17                                                             | 1020        | A01020 - RAM disk schreiben fehlgeschlagen                                             |          |  |  |  |  |  |
|     | 18                                                             | 1023        | F01023 - Software Timeout intern                                                       | <b>_</b> |  |  |  |  |  |
|     |                                                                |             |                                                                                        | • //.    |  |  |  |  |  |
| 5.  | Sav                                                            | e and close | the text library.                                                                      |          |  |  |  |  |  |

### 4.6 Adding additional language versions

To add the additional language versions to the text library, first select the appropriate language as shown in Chapter 4.4.

| Table | 4-5 |
|-------|-----|
|-------|-----|

| 1. | lf e<br>dis | error t<br>splays | exts are no<br>the error t | xt library to open the text library edit<br>of yet available in the selected langua<br>exts of the default language.        |                                                                                                    |
|----|-------------|-------------------|----------------------------|----------------------------------------------------------------------------------------------------|----------------------------------------------------------------------------------------------------|
|    | In          | Excel             | a ala at a a               |                                                                                                    |                                                                                                    |
| 2. |             |                   | ipboard.                   | ly the error texts of the desired langu                                                                                     | 0                                                                                                    |
|    | (cat)       | A                 | В                          | C                                                                                                    | Bearbeitungsleiste                                                                                             |
|    | 1           |                   |                            | deu                                                                                                    | eng                                                                                                    |
|    | 2           |                   |                            | UTF-8                                                                                                    | UTF-8                                                                                                    |
|    |             | Dupilicates       | Error Number decimal       | Long Name                                                                                                    | Long Name                                                                                                    |
|    | 4           |                   |                            |                                                                                                    |                                                                                                    |
|    | 5           |                   |                            | F01000 - Softwarefehler intern                                                                                              | F01000 - Internal software error                                                                               |
|    | 6           |                   |                            | F01001 - FloatingPoint Ausnahme                                                                                             | F01001 - FloatingPoint exception                                                                               |
|    | 7           |                   |                            | F01002 - Softwarefehler intern                                                                                              | F01002 - Internal software error                                                                               |
|    | 8           |                   |                            | F01003 - Quittungsverzug bei Speicherzugriff                                                                                | F01003 - Acknowledgement delay when accessing the mem                                                          |
|    | 9           |                   |                            | N01004 (F, A) - Softwarefehler intern                                                                                       | N01004 (F, A) - Internal software error                                                                        |
|    | 10          |                   |                            | F01005 - Firmware-Download bei DRIVE-CLiQ-Komponente fehlgeschlagen                                                         | F01005 - Firmware download for DRIVE-CLiQ component un                                                         |
|    | 12          |                   |                            | A01006 - Firmware-Update bei DRIVE-CLiQ-Komponente erforderlich<br>A01007 - POWER ON bei DRIVE-CLiQ-Komponente erforderlich | A01006 - Firmware update for DRIVE-CLiQ component requi<br>A01007 - POWER ON for DRIVE-CLiQ component required |
|    | 13          |                   |                            | A01007 - POWER ON bei DRIVE-CLIQ-Komponente enordenich<br>A01009 (N) - CU: Regelungsbaugruppe Übertemperatur                | A01009 (N) - CU: Control module overtemperature                                                                |
|    | 14          |                   |                            | F01010 - Antriebstyp unbekannt                                                                                              | F01010 - Drive type unknown                                                                                    |
|    | 15          |                   |                            | F01011 (N) - Download abgebrochen                                                                                           | F01011 (N) - Download interrupted                                                                              |
|    | 16          |                   |                            | F01012 (N) - Projekt Konvertierungsfehler                                                                                   | F01012 (N) - Project conversion error                                                                          |
|    | 17          |                   |                            | A01013 - CU: Betriebsdauer Lüfter erreicht oder überschritten                                                               | A01013 - CU: Fan operating time reached or exceeded                                                            |
|    | 18          |                   |                            | F01015 - Softwarefehler intern                                                                                              | F01015 - Internal software error                                                                               |
|    | 19          |                   |                            | A01016 (F) - Firmware verändert                                                                                             | A01016 (F) - Firmware changed                                                                                  |
|    | 20          |                   |                            | A01017 - Komponentenlisten verändert                                                                                        | A01017 - Component lists changed                                                                               |
|    | 21          |                   |                            | A01020 - RAM disk schreiben fehlgeschlagen                                                                                  | A01020 - Write to RAM disk unsuccessful                                                                        |
|    | 22          |                   |                            | F01023 - Software Timeout intern                                                                                            | F01023 - Software timeout (internal)                                                                           |
|    | 23          |                   |                            | F01030 - Lebenszeichenausfall bei Steuerungshoheit                                                                          | F01030 - Sign-of-life failure for master control                                                               |
|    | 24          | ► H Tabe          | 1031                       | E01031 Lobonczaichonaucfall bei AUS in PEMOTE                                                                               | E01031 Sign of life failure for OFF in DEMOTE                                                                  |

|    |                                                                                                    |                                                                                                    | Action                                                                                                    |   |
|----|----------------------------------------------------------------------------------------------------|----------------------------------------------------------------------------------------------------|----------------------------------------------------------------------------------------------------|---|
| 3. | In th                                                                                                    | ne editor, sel                                                                                                    | lect only the error text column.                                                                                                    |   |
|    | 1 1                                                                                                    | Textbibliothek\S                                                                                                    | 57-Programm(1)\Text Libraries\5120_ErrorText                                                                                                    |   |
|    |                                                                                                    | Index                                                                                                    | English (United States)                                                                                                    |   |
|    | 1                                                                                                    | 1000                                                                                                    | F01000 - Softwarefehler intern                                                                                                    |   |
|    | 2                                                                                                    | 1001                                                                                                    | F01001 - FloatingPoint Ausnahme                                                                                                    |   |
|    | 3                                                                                                    | 1002                                                                                                    | F01002 - Softwarefehler intern                                                                                                    |   |
|    | 4                                                                                                    | 1003                                                                                                    | F01003 - Quittungsverzug bei Speicherzugriff                                                                                                    |   |
|    | 5                                                                                                    | 1004                                                                                                    | N01004 (F, A) - Softwarefehler intern                                                                                                    |   |
|    | 6                                                                                                    | 1005                                                                                                    | F01005 - Firmware-Download bei DRIVE-CLiQ-Komponente fehlgeschlagen                                                                                                    |   |
|    | 7                                                                                                    | 1006                                                                                                    | A01006 - Firmware-Update bei DRIVE-CLiQ-Komponente erforderlich                                                                                                    |   |
|    | 8                                                                                                    | 1007                                                                                                    | A01007 - POWER ON bei DRIVE-CLiQ-Komponente erforderlich                                                                                                    |   |
|    | 9                                                                                                    | 1009                                                                                                    | A01009 (N) - CU: Regelungsbaugruppe Übertemperatur                                                                                                    |   |
|    |                                                                                                    | 1010                                                                                                    | F01010 - Antriebstyp unbekannt                                                                                                    |   |
|    | 11                                                                                                    | a design of the second second s | F01011 (N) - Download abgebrochen                                                                                                    |   |
|    | 12                                                                                                    |                                                                                                    | F01012 (N) - Projekt Konvertierungsfehler                                                                                                    |   |
|    | 13                                                                                                    |                                                                                                    | A01013 - CU: Betriebsdauer Lüfter erreicht oder überschritten                                                                                                    |   |
|    | 14                                                                                                    |                                                                                                    | F01015 - Softwarefehler intern                                                                                                    |   |
|    | 15                                                                                                    | 1. 32/01/01/01/0                                                                                                    | A01016 (F) - Firmware verändert                                                                                                    |   |
|    |                                                                                                    | 1017                                                                                                    | A01017 - Komponentenlisten verändert                                                                                                    |   |
|    | 17                                                                                                    | 1020                                                                                                    | A01020 - RAM disk schreiben fehlgeschlagen                                                                                                    |   |
|    | 18                                                                                                    |                                                                                                    | F01023 - Software Timeout intern                                                                                                    |   |
|    |                                                                                                    |                                                                                                    |                                                                                                    |   |
|    |                                                                                                    | 20.50                                                                                                    | F01030 - Lebenszeichenausfall bei Steuerungshoheit                                                                                                    |   |
| 1  | 20                                                                                                    | 1031                                                                                                    | F01031 - Lebenszeichenausfall bei AUS in REMOTE                                                                                                    |   |
| 4. | Use<br>clipt                                                                                                    | 1031<br>Ctrl>+ <v><br/>coard to this</v>                                                                                                    | F01031 - Lebenszeichenausfall bei AUS in REMOTE<br>• to copy the texts in the selected language version from the                                                                                                    |   |
| 4. | Use<br>clipt                                                                                                    | 1031<br>Ctrl>+ <v><br/>coard to this</v>                                                                                                    | F01031 - Lebenszeichenausfall bei AUS in REMOTE<br>> to copy the texts in the selected language version from the<br>column.                                                                                                    | X |
| 4. | Use<br>clipt                                                                                                    | 1031<br>Ctrl>+ <v><br/>board to this</v>                                                                                                    | F01031 - Lebenszeichenausfall bei AUS in REMOTE<br>> to copy the texts in the selected language version from the<br>column.<br>57-Programm(1)\Text Libraries\5120_ErrorText<br>English (United States)                                                                                                    |   |
| 4. | Use<br>clipt                                                                                                    | 1031<br><ctrl>+<v><br/>coard to this<br/>Textbibliothek\S<br/>Index</v></ctrl>                                                                                                    | F01031 - Lebenszeichenausfall bei AUS in REMOTE<br>> to copy the texts in the selected language version from the<br>column.<br>57-Programm(1)\Text Libraries\S120_ErrorText<br>English (United States)<br>F01000 - Internal software error                                                                                                    |   |
| 4. | Use<br>clipt                                                                                                    | 1031       • <ctrl>+<v>       coard to this       Textbibliothek\S       Index       1000</v></ctrl>                                                                                                    | F01031 - Lebenszeichenausfall bei AUS in REMOTE<br>> to copy the texts in the selected language version from the<br>column.<br>57-Programm(1)\Text Libraries\5120_ErrorText<br>English (United States)                                                                                                    |   |
| 4. | Use<br>clipt                                                                                                    | 1031       Ctrl>+ <v>       coard to this       Textbibliothek\S       Index       1000       1001</v>                                                                                                    | F01031 - Lebenszeichenausfall bei AUS in REMOTE<br>> to copy the texts in the selected language version from the<br>column.<br>57-Programm(1)\Text Libraries\5120_ErrorText<br>English (United States)<br>F01000 - Internal software error<br>F01001 - FloatingPoint exception                                                                                                    |   |
| 4. | 20<br>Use<br>clipt                                                                                                    | 1031       Ctrl>+ <v>       coard to this       Textbibliothek\S       Index       1000       1001       1002</v>                                                                                                    | F01031 - Lebenszeichenausfall bei AUS in REMOTE<br>to copy the texts in the selected language version from the<br>column.<br>57-Programm(1)\Text Libraries\5120_ErrorText<br>English (United States)<br>F01000 - Internal software error<br>F01001 - FloatingPoint exception<br>F01002 - Internal software error                                                                                                    |   |
| 4. | 20<br>Use<br>clipt<br>1<br>2<br>3<br>4                                                                                      | 1031<br>Ctrl>+ <v><br/>coard to this<br/>Textbibliothek\S<br/>Index<br/>1000<br/>1001<br/>1002<br/>1003</v>                                                                                                    | F01031 - Lebenszeichenausfall bei AUS in REMOTE to copy the texts in the selected language version from the column. 57-Programm(1)\Text Libraries\5120_ErrorText English (United States) F01000 - Internal software error F01001 - FloatingPoint exception F01002 - Internal software error F01003 - Acknowledgement delay when accessing the memory                                                                                                    |   |
| 4. | 20<br>Use<br>clipt<br>1<br>2<br>3<br>4<br>5                                                                                 | 1031           • <ctrl>+<v>           coard to this           Textbibliothek\S           Index           1000           1001           1002           1003</v></ctrl>                                                                                                    | F01031 - Lebenszeichenausfall bei AUS in REMOTE  to copy the texts in the selected language version from the column.  57-Programm(1)\Text Libraries\5120_ErrorText English (United States) F01000 - Internal software error F01001 - FloatingPoint exception F01002 - Internal software error F01003 - Acknowledgement delay when accessing the memory N01004 (F, A) - Internal software error                                                                                                    |   |
| 4. | 20<br>Use<br>clipt<br>1<br>2<br>3<br>4<br>5<br>6                                                                            | 1031<br>Ctrl>+ <v><br/>coard to this<br/>Textbibliothek \S<br/>Index<br/>1000<br/>1001<br/>1002<br/>1003<br/>1004<br/>1005</v>                                                                                                    | F01031 - Lebenszeichenausfall bei AUS in REMOTE  to copy the texts in the selected language version from the column.  57-Programm(1)\Text Libraries\5120_ErrorText English (United States) F01000 - Internal software error F01001 - FloatingPoint exception F01002 - Internal software error F01003 - Acknowledgement delay when accessing the memory N01004 (F, A) - Internal software error F01005 - Firmware download for DRIVE-CLIQ component unsuccessful                                                                                                    |   |
| 4. | 20<br>Use<br>clipt<br>1<br>2<br>3<br>4<br>5<br>6<br>7                                                                       | 1031           • <ctrl>+<v>           board to this           Textbibliothek \S           Index           1000           1001           1002           1003           1004           1005           1006</v></ctrl>                                                                                                    | F01031 - Lebenszeichenausfall bei AUS in REMOTE         > to copy the texts in the selected language version from the column.         57-Programm(1)\Text Libraries\S120_ErrorText         English (United States)         F01000 - Internal software error         F01001 - FloatingPoint exception         F01003 - Acknowledgement delay when accessing the memory         N01004 (F, A) - Internal software error         F01005 - Firmware download for DRIVE-CLIQ component unsuccessful         A01006 - Firmware update for DRIVE-CLIQ component required                                                                                                    |   |
| 4. | 20<br>Use<br>clipt<br>1<br>2<br>3<br>4<br>5<br>6<br>7<br>8                                                                  | 1031           • <ctrl>+<v>           coard to this           Textbibliothek \\$           Index           1000           1001           1002           1003           1004           1005           1006           1007</v></ctrl>                                                                                                    | F01031 - Lebenszeichenausfall bei AUS in REMOTE         > to copy the texts in the selected language version from the column.         57-Programm(1)\Text Libraries\S120_ErrorText         English (United States)         F01000 - Internal software error         F01001 - FloatingPoint exception         F01002 - Internal software error         F01003 - Acknowledgement delay when accessing the memory         N01004 (F, A) - Internal software error         F01005 - Firmware download for DRIVE-CLiQ component unsuccessful         A01006 - Firmware update for DRIVE-CLiQ component required         A01007 - POWER ON for DRIVE-CLiQ component required                                                                                                    |   |
| 4. | 20<br>Use<br>clipt<br>1<br>2<br>3<br>4<br>5<br>6<br>7<br>8<br>9                                                             | 1031           Ctrl>+ <v>           coard to this           Textbibliothek\S           Index           1000           1001           1002           1003           1004           1005           1006           1007           1009           1010</v>                                                                                                    | F01031 - Lebenszeichenausfall bei AUS in REMOTE         > to copy the texts in the selected language version from the column.         57-Programm(1)\Text Libraries\S120_ErrorText         English (United States)         F01000 - Internal software error         F01002 - Internal software error         F01002 - Internal software error         F01003 - Acknowledgement delay when accessing the memory         N01004 (F, A) - Internal software error         F01005 - Firmware download for DRIVE-CLIQ component unsuccessful         A01006 - Firmware update for DRIVE-CLIQ component required         A01007 - POWER ON for DRIVE-CLIQ component required         A01009 (N) - CU: Control module overtemperature                                                                                                    |   |
| 4. | 20<br>Use<br>clipt<br>1<br>2<br>3<br>4<br>5<br>6<br>7<br>8<br>9<br>10<br>11                                                 | 1031           Ctrl>+ <v>           coard to this           Textbibliothek\S           Index           1000           1001           1002           1003           1004           1005           1006           1007           1009           1010</v>                                                                                                    | F01031 - Lebenszeichenausfall bei AUS in REMOTE         > to copy the texts in the selected language version from the column.         57-Programm(1)\Text Libraries\S120_ErrorText         English (United States)         F01000 - Internal software error         F01002 - Internal software error         F01002 - Internal software error         F01003 - Acknowledgement delay when accessing the memory         N01004 (F, A) - Internal software error         F01005 - Firmware download for DRIVE-CLIQ component unsuccessful         A01006 - Firmware update for DRIVE-CLIQ component required         A01007 - POWER ON for DRIVE-CLIQ component required         A01009 (N) - CU: Control module overtemperature         F01010 - Drive type unknown                                                                                                    |   |
| 4. | 20<br>Use<br>clipt<br>1<br>2<br>3<br>4<br>5<br>6<br>7<br>8<br>9<br>10<br>11                                                 | 1031           • <ctrl>+<v>           coard to this           Textbibliothek\S           Index           1000           1001           1002           1003           1004           1005           1006           1007           1009           1011           1012           1013</v></ctrl>                                                                                                    | F01031 - Lebenszeichenausfall bei AUS in REMOTE         > to copy the texts in the selected language version from the column.         57-Programm(1)\Text Libraries\5120_ErrorText         English (United States)         F01000 - Internal software error         F01002 - Internal software error         F01003 - Acknowledgement delay when accessing the memory         N01004 (F, A) - Internal software error         F01005 - Firmware update for DRIVE-CLIQ component unsuccessful         A01006 - Firmware update for DRIVE-CLIQ component required         A01007 - POWER ON for DRIVE-CLIQ component required         A01009 (N) - CU: Control module overtemperature         F01010 - Drive type unknown         F01011 (N) - Download interrupted         F01012 (N) - Project conversion error         A01013 - CU: Fan operating time reached or exceeded                                                                                                    |   |
| 4. | 20<br>Use<br>clipt<br>1<br>2<br>3<br>4<br>5<br>6<br>7<br>7<br>8<br>9<br>10<br>11<br>12                                      | 1031           • <ctrl>+<v>           coard to this           Textbibliothek\S           Index           1000           1001           1002           1003           1004           1005           1006           1007           1009           1011           1012           1013</v></ctrl>                                                                                                    | F01031 - Lebenszeichenausfall bei AUS in REMOTE         > to copy the texts in the selected language version from the column.         57-Programm(1)\Text Libraries\S120_ErrorText         English (United States)         F01000 - Internal software error         F01002 - Internal software error         F01003 - Acknowledgement delay when accessing the memory         N01004 (F, A) - Internal software error         F01005 - Firmware download for DRIVE-CLiQ component unsuccessful         A01006 - Firmware update for DRIVE-CLiQ component required         A01007 - POWER ON for DRIVE-CLiQ component required         A01009 (N) - CU: Control module overtemperature         F01011 - Drive type unknown         F01012 (N) - Download interrupted         F01012 (N) - Project conversion error                                                                                                    |   |
| 4. | 20<br>Use<br>cliph<br>1<br>2<br>3<br>4<br>5<br>6<br>7<br>7<br>8<br>9<br>10<br>11<br>12<br>13<br>14<br>15                    | 1031           • <ctrl>+<v>           coard to this           Textbibliothek\S           Index           1000           1001           1002           1003           1004           1005           1006           1007           1009           1011           1012           1013           1015           1016</v></ctrl>                                                                                                    | F01031 - Lebenszeichenausfall bei AUS in REMOTE         > to copy the texts in the selected language version from the column.         57-Programm(1)\Text Libraries\5120_ErrorText         English (United States)         F01000 - Internal software error         F01002 - Internal software error         F01003 - Acknowledgement delay when accessing the memory         N01004 (F, A) - Internal software error         F01005 - Firmware update for DRIVE-CLIQ component unsuccessful         A01006 - Firmware update for DRIVE-CLIQ component required         A01007 - POWER ON for DRIVE-CLIQ component required         A01009 (N) - CU: Control module overtemperature         F01010 - Drive type unknown         F01011 (N) - Download interrupted         F01012 (N) - Project conversion error         A01013 - CU: Fan operating time reached or exceeded                                                                                                    |   |
| 4. | 20<br>Use<br>cliph<br>1<br>2<br>3<br>4<br>5<br>6<br>7<br>7<br>8<br>9<br>10<br>11<br>12<br>13<br>14<br>15<br>16              | 1031           • <ctrl>+<v>           coard to this           Textbibliothek\S           Index           1000           1001           1002           1003           1004           1005           1006           1007           1009           1011           1012           1013           1015           1016           1017</v></ctrl>                                                                                                    | F01031 - Lebenszeichenausfall bei AUS in REMOTE         > to copy the texts in the selected language version from the column.         57-Programm(1)\Text Libraries\5120_ErrorText         English (United States)         F01000 - Internal software error         F01002 - Internal software error         F01003 - Acknowledgement delay when accessing the memory         N01004 (F, A) - Internal software error         F01005 - Firmware download for DRIVE-CLiQ component unsuccessful         A01006 - Firmware update for DRIVE-CLiQ component required         A01007 - POWER ON for DRIVE-CLiQ component required         A01009 (N) - CU: Control module overtemperature         F01011 (N) - Download interrupted         F01012 (N) - Project conversion error         A01013 - CU: Fan operating time reached or exceeded         F01015 - Internal software error         A01016 (F) - Firmware changed                                                                                                    |   |
| 4. | 20<br>Use<br>cliph<br>1<br>2<br>3<br>4<br>5<br>6<br>7<br>8<br>9<br>10<br>11<br>12<br>13<br>14<br>15<br>16<br>17             | 1031           • <ctrl>+<v>           coard to this           Textbibliothek\S           Index           1000           1001           1002           1003           1004           1005           1006           1007           1009           1010           1011           1012           1013           1015           1016           1017           1020</v></ctrl>                                                                                                    | F01031 - Lebenszeichenausfall bei AUS in REMOTE         > to copy the texts in the selected language version from the column.         57-Programm(1)\Text Libraries\S120_ErrorText         English (United States)         F01000 - Internal software error         F01002 - Internal software error         F01003 - Acknowledgement delay when accessing the memory         N01004 (F, A) - Internal software error         F01005 - Firmware download for DRIVE-CLiQ component unsuccessful         A01006 - Firmware update for DRIVE-CLiQ component required         A01007 - POWER ON for DRIVE-CLiQ component required         A01009 (N) - CU: Control module overtemperature         F01011 (N) - Download interrupted         F01012 (N) - Project conversion error         A01013 - CU: Fan operating time reached or exceeded         F01015 - Internal software error         A01013 - CU: Fan operating time reached or exceeded         F01015 - Internal software error         A01016 (F) - Firmware changed         A01017 - Component lists changed         A01017 - Write to RAM disk unsuccessful |   |
| 4. | 20<br>Use<br>clipt<br>1<br>2<br>3<br>4<br>5<br>6<br>7<br>8<br>9<br>10<br>11<br>12<br>13<br>14<br>15<br>16<br>17<br>18       | 1031           Ctrl>+ <v>           coard to this           Textbibliothek\S           Index           1000           1001           1002           1003           1004           1005           1006           1007           1009           1010           1011           1012           1013           1016           1017           1020           1023</v>                                                                                                    | F01031 - Lebenszeichenausfall bei AUS in REMOTE         > to copy the texts in the selected language version from the column.         57-Programm(1)\Text Libraries\S120_ErrorText         English (United States)         F01000 - Internal software error         F01002 - Internal software error         F01003 - Acknowledgement delay when accessing the memory         N01004 (F, A) - Internal software error         F01005 - Firmware download for DRIVE-CLIQ component unsuccessful         A01006 - Firmware update for DRIVE-CLIQ component required         A01007 - POWER ON for DRIVE-CLIQ component required         A01009 (N) - CU: Control module overtemperature         F01011 (N) - Download interrupted         F01012 (N) - Project conversion error         A01013 - CU: Fan operating time reached or exceeded         F01015 - Internal software error         A01016 (F) - Firmware changed         A01017 - Component lists changed         A01017 - Component lists changed         A01020 - Write to RAM disk unsuccessful                                                             |   |
| 4. | 20<br>Use<br>clipt<br>1<br>2<br>3<br>4<br>5<br>6<br>7<br>8<br>9<br>10<br>11<br>12<br>13<br>14<br>15<br>16<br>17<br>18<br>19 | 1031           Ctrl>+ <v>           coard to this           Textbibliothek\S           Index           1000           1001           1002           1003           1004           1005           1006           1007           1009           1010           1011           1012           1013           1016           1017           1020           1023</v>                                                                                                    | F01031 - Lebenszeichenausfall bei AUS in REMOTE         > to copy the texts in the selected language version from the column.         57-Programm(1)\Text Libraries\S120_ErrorText         English (United States)         F01000 - Internal software error         F01002 - Internal software error         F01003 - Acknowledgement delay when accessing the memory         N01004 (F, A) - Internal software error         F01005 - Firmware download for DRIVE-CLiQ component unsuccessful         A01006 - Firmware update for DRIVE-CLiQ component required         A01007 - POWER ON for DRIVE-CLiQ component required         A01009 (N) - CU: Control module overtemperature         F01011 (N) - Download interrupted         F01012 (N) - Project conversion error         A01013 - CU: Fan operating time reached or exceeded         F01015 - Internal software error         A01013 - CU: Fan operating time reached or exceeded         F01015 - Internal software error         A01016 (F) - Firmware changed         A01017 - Component lists changed         A01017 - Write to RAM disk unsuccessful |   |

# **Note** When copying, make sure that the error texts are arranged consistently with the error codes.

If the error texts and the error codes are arranged correctly in the Excel spreadsheet row by row in all languages, transferring the texts will not cause any problems, even without copying the error codes.

# 5 Integrating the Texts into the WinCC flexible HMI Project

### 5.1 Requirements for integrating the texts into the HMI

The texts are integrated into the HMI project as a text list. The error number in the text list is the reference for the error text. Based on the error number, the error texts can then also be used in the HMI.

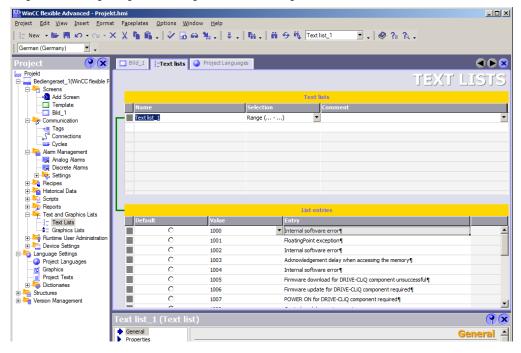

Figure 5-1 Integrating the warning and error messages into a text list

### 5.2 Integrating the texts into an HMI project

To integrate the texts into an HMI project, create a text list in WinCC flexible by following the below description and insert the warning and error messages into this text list.

| т | ้ล | h | le  | 5. | .1  |
|---|----|---|-----|----|-----|
|   | a  | υ | IC. | 0  | · I |

| No. | Action                                                                                                    |
|-----|----------------------------------------------------------------------------------------------------|
| 1.  | Below the HMI device in the "Texts and Graphic lists" menu item, select the "Text lists" tab and insert a new text list.                                                                                                    |
|     | Windows C Bexble Advanced - Projekt.hmi     □□ X       Broject Edit View Inset Format Faceplates Options Window Help     □         L New * ● ● ● ● ● ● ● ● ● ● ● ● ● ● ● ● ● ●                                                                                                    |
|     | Project  Project Project Proje |
|     | Template     Template     Name     Selection     Comment     TextIst_1     Range ()      TextIst_1     Range ()                                                                                                    |
|     | Bit Sec Mam Management                                                                                                    |
|     | By Pepots     For and Graphics Lits     For and Graphics Lits     Default     Value     Entry      Entry                                                                                                    |
|     | E big Language Settings<br>Project Languages<br>→ Project Tests<br>Big Structures<br>Project Tests<br>Big Structures<br>Project Tests                                                                                                    |
|     | Text list_1 (Text list)                                                                                                    |
|     | Settings                                                                                                    |

| Select "Project > Impo                                                                                                    | Action ort / Export > CSV Export" to export the newly created t                                                                                                    |
|----------------------------------------------------------------------------------------------------|----------------------------------------------------------------------------------------------------|
| list.                                                                                                    |                                                                                                    |
| WinCC flexible Advanced - Projekt.hmi                                                                                                    |                                                                                                    |
| Project Edit View Insert Format Facepla                                                                                                    | ates Options Window Help                                                                                                    |
| New ▶ Open Ctrl+                                                                                                    | . 🖉 🔓 🖶 . 🕸 . 👘 . 🖬 🔗 🦓 Textlist_1 💌 . 🧶 ?; ?, .                                                                                                    |
| Ctri+<br>Close                                                                                                    |                                                                                                    |
| Eave Ctri-                                                                                                    |                                                                                                    |
| Save As                                                                                                    | TEXT LIS                                                                                                    |
| Save As <u>V</u> ersion<br>Save and Optimize                                                                                                    | Textilists                                                                                                    |
| Archive                                                                                                    | Selection Comment                                                                                                    |
| <u>R</u> etrieve                                                                                                    | 1 Range ()                                                                                                    |
| Change Device Type<br>Import / Export                                                                                                    |                                                                                                    |
| Integrate in STEP 7                                                                                                    | CSV Export                                                                                                    |
| Copy from STEP <u>Z</u>                                                                                                    | XML Im- / Egport                                                                                                    |
| Print Project Documentation Ctrl-                                                                                                    |                                                                                                    |
| Print Selection Ctrl+                                                                                                    |                                                                                                    |
| Compiler<br>Iransfer                                                                                                    | List entries                                                                                                    |
| Recent Projects                                                                                                    | Value Entry                                                                                                    |
| Exit                                                                                                    |                                                                                                    |
| Language Settings     Project Languages     Graphics     Project Texts     Dictionaries                                                                                                    |                                                                                                    |
| Karatures     Version Management                                                                                                    |                                                                                                    |
| T ext II                                                                                                    | ist_1 (Text list) Generation Generation                                                                                                    |
| Prope                                                                                                    |                                                                                                    |
|                                                                                                    | Name Text list_1                                                                                                    |
| 4                                                                                                    |                                                                                                    |
| Comparison Comparison |                                                                                                    |
| In the following menu,<br>location. The exported                                                                                                    | , check the Text lists type and select your desired storage<br>d CSV file is saved as "Textlists.csv".                                                                                                    |
| In the following menu,                                                                                                    | , check the Text lists type and select your desired storage<br>d CSV file is saved as "Textlists.csv".                                                                                                    |
| In the following menu,<br>location. The exported                                                                                                    | , check the Text lists type and select your desired storage<br>d CSV file is saved as "Textlists.csv".<br>Output folder C:\Users\TIA.Portal\AppData\Local\Temp                                                                                                    |
| In the following menu,<br>location. The exported<br>CSV export<br>Bediengeraet_1                                                                                                    | , check the Text lists type and select your desired storage<br>d CSV file is saved as "Textlists.csv".<br>Output folder C:\Users\TIA-Portal\AppData\Local\Temp<br>Export file Option                                                                                                    |
| In the following menu,<br>location. The exported<br>CSV export<br>Bediengeraet_1<br>EnablType<br>Connections                                                                                                    | , check the Text lists type and select your desired storage<br>d CSV file is saved as "Textlists.csv".<br>Output folder C:\Users\TIA-Portal\AppData\Local\Temp<br>Export file Option<br>C:\Users\TIA-Portal\AppData\Local\Temp\Connections.csv                                                                                                    |
| In the following menu,<br>location. The exported<br>CSV export<br>Bediengeraet_1<br>Connections<br>Tags                                                                                                    | , check the Text lists type and select your desired storage<br>d CSV file is saved as "Textlists.csv".<br>Output folder C:\Users\TIA-Portal\AppData\Local\Temp<br>Export file Option<br>C:\Users\TIA-Portal\AppData\Local\Temp\Connections.csv<br>C:\Users\TIA-Portal\AppData\Local\Temp\Tags.csv                                                         |
| In the following menu,<br>location. The exported<br>Constant of the second<br>Bediengeraet_1                                                                                                    | , check the Text lists type and select your desired storage<br>d CSV file is saved as "Textlists.csv".<br>Output folder C:\Users\TIA-Portal\AppData\Local\Temp<br>Export file Option<br>C:\Users\TIA-Portal\AppData\Local\Temp\Connections.csv<br>C:\Users\TIA-Portal\AppData\Local\Temp\Tags.csv<br>C:\Users\TIA-Portal\AppData\Local\Temp\Textlists.csv |
| In the following menu,<br>location. The exported<br>CSV export<br>Bediengeraet_1<br>Connections<br>Tags                                                                                                    | , check the Text lists type and select your desired storage<br>d CSV file is saved as "Textlists.csv".<br>Output folder C:\Users\TIA-Portal\AppData\Local\Temp<br>Export file Option<br>C:\Users\TIA-Portal\AppData\Local\Temp\Connections.csv<br>C:\Users\TIA-Portal\AppData\Local\Temp\Tags.csv<br>C:\Users\TIA-Portal\AppData\Local\Temp\Textlists.csv |
| In the following menu,<br>location. The exported<br>Constant of the second<br>Bediengeraet_1                                                                                                    | , check the Text lists type and select your desired storage<br>d CSV file is saved as "Textlists.csv".<br>Output folder C:\Users\TIA-Portal\AppData\Local\Temp<br>Export file Option<br>C:\Users\TIA-Portal\AppData\Local\Temp\Connections.csv<br>C:\Users\TIA-Portal\AppData\Local\Temp\Tags.csv<br>C:\Users\TIA-Portal\AppData\Local\Temp\Textlists.csv |
| In the following menu,<br>location. The exported<br>Constant of the second<br>Bediengeraet_1                                                                                                    | , check the Text lists type and select your desired storage<br>d CSV file is saved as "Textlists.csv".<br>Output folder C:\Users\TIA-Portal\AppData\Local\Temp<br>C:\Users\TIA-Portal\AppData\Local\Temp\Connections.csv<br>C:\Users\TIA-Portal\AppData\Local\Temp\Textlists.csv<br>C:\Users\TIA-Portal\AppData\Local\Temp\Textlists.csv                  |

| No. | Action                                                                                                    |
|-----|----------------------------------------------------------------------------------------------------|
| 4.  | In this menu, check the text list to be exported into which you want to insert the warning and error messages. Select "OK" to confirm. Use the "Export" button to complete the export process.                                                                                                    |
|     | Text lists options                                                                                                    |
|     | Export Text Lists Filter                                                                                                    |
|     | Text list name     Selection     Comment     To be exported       Text list 1     Range () = 0 entries.     Image: Comment     Image: Comment                                                                                                    |
|     | Text list_1         Range (,) - 0 entries.                                                                                                    |
|     | Select All Deselect All                                                                                                    |
|     | OK Cancel                                                                                                    |
| 5.  | In Microsoft Excel, open the CSV file with the warning and error messages by opening a blank Excel spreadsheet and importing the data of the CSV file into the blank spreadsheet using the wizard.                                                                                                    |
|     | Text Import Wizard - Step 1 of 3                                                                                                    |
|     | The Text Wizard has determined that your data is Delimited.<br>If this is correct, choose Next, or choose the data type that best describes your data.                                                                                                    |
|     | Original data type         Choose the file type that best describes your data: <ul> <li> <u>D</u>elimited             - Characters such as commas or tabs separate each field.</li> <li>             Circle width             - Fields are aligned in columns with spaces between each field.         </li></ul> |
|     | Start import at <u>r</u> ow: 1 File <u>o</u> rigin: 55001 : Unicode (UTF-8)                                                                                                    |
|     | Preview of file C:\WML-Files\SINAMICS S120-S150_V4402300_deu_eng.csv.          1;;deu;eng;         2;;UTF-8;UTF-8;         3 Dupilicates;Error Number decimal;Long Name;Long Name;         4;;;;         5;1006;A01006 - Firmware-Update bei DRIVE-CLiQ-Komponente erforderlich;A                                |
|     | Cancel      Mext >     Einish                                                                                                    |

| No. | Action                                                                                                    |                                                                                                    |  |  |  |  |  |
|-----|----------------------------------------------------------------------------------------------------|----------------------------------------------------------------------------------------------------|--|--|--|--|--|
| 6.  | Check the CSV file entries for duplicate error numbers.<br>To import the warning and error messages into the HMI project, each error number<br>must exist only once in the list. In the "Duplicates" column of the CSV file,<br>duplicates are marked by an "X".<br>Merge any duplicate entries into one row or delete duplicate error numbers or                                                                                                    |                                                                                                    |  |  |  |  |  |
|     | entries.                                                                                                    | eng<br>UTF-9<br>Long Name                                                                                                    |  |  |  |  |  |
| 7   | 1005 Firmane Update bit DRIVE C.LD Köngensete erforderich           1007 CUI: Regringende erforderich           1007 CUI: Regringende erforderich           1007 CUI: Regringende erforderich           1007 CUI: Regringende erforderich           1007 CUI: Regringende erforderich           1007 CUI: Regringende erforderich           1007 CUI: Regringende erforderich           1007 CUI: Regringende erforderich           1017 Kongonentenisten verändet           11         1101 Viechselmedum auf USB-Datengen           12         1001 Viechselmedum au USB-Datengen           13         1003 Viechselmedum           14         1008 -           15         1008 Konfgunzionseller           16         1008 Konfgunzionseller           17         1008 ACX Parameterschnungdateine beschädigt           18         1008 Konfgunzionseller           18         1008 CuS Systemberen Datei met moljch           19         109 Cu Stenderin of Date met moljch           20         1608 CuS Systemberen bate met moljch           21         1604 Cu Interme Feler (CRC)           22         1605 Zuschengespächer. Fullated 10% serecited auf überschriften           23         1604 Cu Interme Feler (CRC)           24         1605 Zuschenspächer. Fullated 10% sereciteder überschrift                                                                                                    | Firmmar update for DRIVE-CLQ2 component required<br>PVMER Of the DRIVE-CLQ2 component required<br>CU/ Control model overtemprature<br>Firmmare changed<br>Component lists changed<br>Component lists changed<br>Writing to the removale data modelu unsuccessful<br>Writing to the removale data modelu unsuccessful<br>Composite lists changed<br>Composite lists changed |  |  |  |  |  |
| 7.  | Use Microsoft Excel to open the CSV file exported from WinCC flexible. This file is located in the storage path you have previously specified.                                                                                                    |                                                                                                    |  |  |  |  |  |
| 8.  | Select and copy the error number column in decimal format and the error texts to the Excel spreadsheet in the desired language.                                                                                                    |                                                                                                    |  |  |  |  |  |
|     | n         D         des           2         UTF-8         UTF-8           3         Doplicates Enro Number decimal. Long Name           4         1000 Firmman-Update bit DRVE-CLG-Komponente enforderich           6         1000 Firmman-Update bit DRVE-CLG-Komponente enforderich           7         1000 Firmman-Update bit DRVE-CLG-Komponente enforderich           8         1000 Firmman-Update bit DRVE-CLG-Komponente enforderich           9         1001 Formman-Update bit DRVE-CLG-Komponente enforderich           9         1007 Firmman-Update bit DRVE-CLG-Komponente enforderich           9         1007 Formman-Update bit DRVE-CLG-Komponente enforderich           9         1007 Formman-Update bit DRVE-CLG-Komponente enforderich           9         1007 Wechselmedum and LVBB Datentrager von PC werendet           100         1008 Vechselmedum and LVBB Datentrager von PC werendet           1003         1005 SACP. Parameterschemongdate           1014         1005 Schellen in Date incit mglich           1015         1005 Schellen in Date incit mglich           1016         1005 Schellen in Date incit mglich           1016         1007 Specification 2016 Werenkten           1016         1007 Specification 2016 Werenkten           1017         1009 Parameterichenung und Geet inkenprabit <t< th=""><th>eng UTF-8<br/>UTF-8<br/>Long Name<br/>Premare update for DRIVE-CLQ component required<br/>ProVIER ON No DRIVE-CLQ component required<br/>DRIVER ON No DRIVE-CLQ component required<br/>DRIVER ON No DRIVE-CLQ component required<br/>DRIVER ON No DRIVE-CLQ component required<br/>Writing to RAM disk unsccessful<br/>Writing to RAM disk unsccessful<br/>Writing to RAM disk unsccessful<br/>Writing to RAM disk unsccessful<br/>Writing to RAM disk unsccessful<br/>Writing to RAM disk unsccessful<br/>Removable data medum as USB data stroage medium from the PC used<br/>Comparing data in unide<br/>R and DRIVE data medium and DRI data stroage medium from the PC used<br/>Comparing data invitie to file<br/>CL System overlaxed measured<br/>CL System overlaxed measured<br/>CL System overlaxed measured<br/>CL System overlaxed measured<br/>CL System overlaxed measured<br/>CL System overlaxed measured<br/>CL System overlaxed measured<br/>CL System overlaxed measured<br/>CL OLEE-RPACI Incorrect read-write data error<br/>CL CL-LEE-RPACI Incorrect read-write data error<br/>CL CLEE-RPACI INFC-CLQ component frust not be present<br/>Disk object for relaxed overlaxed bits optic-date<br/>Fernamear of the DRIVE-CLQ component frust not be present<br/>Disk object for relaxed overlaxed bits optic-date<br/>Tepology. Component must not be present<br/>Disk object for relaxed overlaxed bits optic-date<br/>Tepology. Component must not be present</th></t<> | eng UTF-8<br>UTF-8<br>Long Name<br>Premare update for DRIVE-CLQ component required<br>ProVIER ON No DRIVE-CLQ component required<br>DRIVER ON No DRIVE-CLQ component required<br>DRIVER ON No DRIVE-CLQ component required<br>DRIVER ON No DRIVE-CLQ component required<br>Writing to RAM disk unsccessful<br>Writing to RAM disk unsccessful<br>Writing to RAM disk unsccessful<br>Writing to RAM disk unsccessful<br>Writing to RAM disk unsccessful<br>Writing to RAM disk unsccessful<br>Removable data medum as USB data stroage medium from the PC used<br>Comparing data in unide<br>R and DRIVE data medium and DRI data stroage medium from the PC used<br>Comparing data invitie to file<br>CL System overlaxed measured<br>CL System overlaxed measured<br>CL System overlaxed measured<br>CL System overlaxed measured<br>CL System overlaxed measured<br>CL System overlaxed measured<br>CL System overlaxed measured<br>CL System overlaxed measured<br>CL OLEE-RPACI Incorrect read-write data error<br>CL CL-LEE-RPACI Incorrect read-write data error<br>CL CLEE-RPACI INFC-CLQ component frust not be present<br>Disk object for relaxed overlaxed bits optic-date<br>Fernamear of the DRIVE-CLQ component frust not be present<br>Disk object for relaxed overlaxed bits optic-date<br>Tepology. Component must not be present<br>Disk object for relaxed overlaxed bits optic-date<br>Tepology. Component must not be present                                                                                                    |  |  |  |  |  |

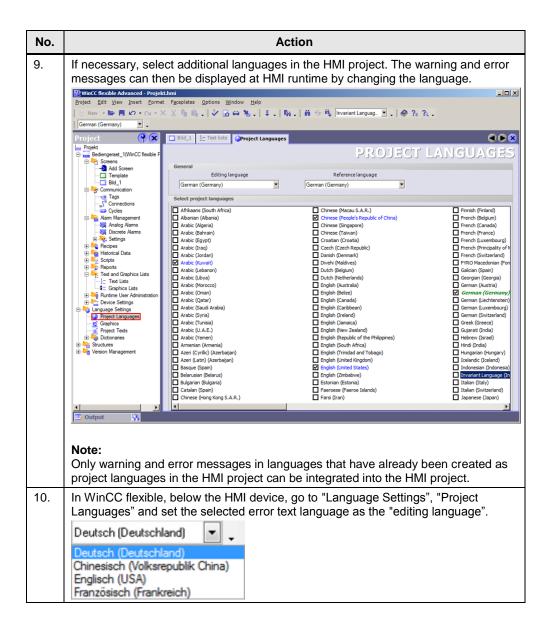

|     |      |                            |                    |                    |                 | Action                                                         |                |             |     |
|-----|------|----------------------------|--------------------|--------------------|-----------------|----------------------------------------------------------------|----------------|-------------|-----|
|     | Pro  | ceed a                     | as follo           | ws to ir           | nsert tl        | ne copied cells into the exported spread                       | dshee          | et.         |     |
| ſ   |      | 9.0                        | l =   <del>-</del> |                    |                 | Testlists.csv - Microsoft Excel                                |                |             | • 2 |
|     | -    | tei Start                  |                    | Seitenlayo         | ut Forme        | In Daten Überprüfen Ansicht Entwicklertools PDF-XChange 4      | Term           | a 🕜 🗆 d     | 9 9 |
|     | 0    |                            |                    |                    |                 |                                                                | realli         |             | p a |
|     |      | ×                          | Arial              | * 10               | _ = =           | E 📰 Standard 👻 🏘 🗄 Einfügen τ Σ τ                              | 27             | <b>A</b>    |     |
|     | Fi   | nfügen                     |                    | <u>u</u> - A .     | <b>,` ■ = =</b> | Formatvorlagen                                                 | ortieren       | Suchen und  |     |
|     | -    | - V                        | · ·                | 3 - A -            | 1 1             | E ≫ *** Format *                                               | d Filtern *    | Auswählen * |     |
|     | Zwis | chenablage                 | Tik Sc             | hriftart           | Ti Ausri        | chtung 🗊 Zahl 🗊 Zellen                                         | Bearbeit       | en          |     |
|     |      | A1                         | • (*               | f <sub>x</sub> //\ | VinCC flex      | ible 2008 SP3 Advanced V1.4.0.0 (1.16.16)                      |                |             | 1   |
|     | 1    | A                          | В                  | С                  | D               | E                                                              | F              | G           | 5   |
|     | 1    | //WinCC fle                | kible 2008         | SP3 Advance        | d V1.4.0.0      | (1.16.16)                                                      |                |             | 1   |
|     |      |                            |                    | te Textlistene     | exportdatei     | 10                                                             |                |             | _   |
|     |      | //25.07.201                | 3 09:13:34         |                    |                 |                                                                |                |             | _   |
|     | 4    | //@V1.0.0                  |                    |                    |                 |                                                                |                |             |     |
|     |      | //Name                     | Auswahl            | Kommentar          | Wort            | Eintrag de-De                                                  |                |             | -   |
| i I | 7    | manie                      | Auswalli           | Kunnentar          | vveit           | Lindaglde-Del                                                  |                |             | -   |
|     | 8    | Textliste 1                | R                  |                    | 1000            |                                                                |                |             |     |
| i I |      | Textliste 1                |                    |                    | 1001            | Softwarefehler intern                                          |                |             |     |
|     |      | Textliste 1                |                    |                    | 1002            | FloatingPoint Ausnahme                                         |                |             |     |
|     | 11   | Textliste_1                |                    |                    | 1003            | Softwarefehler intern                                          |                |             |     |
|     | 12   | Textliste_1                |                    |                    | 1004            | Quittungsverzug bei Speicherzugriff                            |                |             |     |
|     |      | Textliste_1                |                    |                    |                 | Softwarefehler intern                                          |                |             |     |
|     |      | Textliste_1                |                    |                    |                 | Firmware-Download bei DRIVE-CLiQ-Komponente fehlgeschlagen     |                |             |     |
|     |      | Textliste_1                |                    |                    |                 | Firmware-Update bei DRIVE-CLiQ-Komponente erforderlich         |                |             |     |
|     |      | Textliste_1                |                    |                    |                 | POWER ON bei DRIVE-CLiQ-Komponente erforderlich                |                |             | -   |
|     |      | Textliste_1<br>Textliste_1 |                    |                    |                 | CU: Regelungsbaugruppe šbertemperatur<br>Antriebstyp unbekannt |                |             | -   |
|     |      | Textliste 1                |                    |                    |                 | Download abgebrochen                                           |                |             |     |
|     |      | Textliste 1                |                    |                    |                 | Projekt Konvertierungsfehler                                   |                |             |     |
|     |      | Textliste 1                |                    |                    |                 | CU: Betriebsdauer Lfter erreicht oder berschritten             |                |             |     |
|     |      | Textliste 1                |                    |                    | 1015            | Softwarefehler intern                                          |                |             |     |
|     | 23   | Textliste_1                |                    |                    | 1016            | Firmware ver,ndert                                             |                |             |     |
|     | 24   | Textliste_1                |                    |                    |                 | Komponentenlisten ver_ndert                                    |                |             |     |
|     |      | Textliste_1                |                    |                    | 1020            | RAM disk Schreiben fehlgeschlagen                              |                |             |     |
|     |      | ► ► Test                   | lists ⁄ 🖓          |                    |                 |                                                                |                | -           |     |
|     | Ber  | eit 📶                      |                    |                    |                 | 🔲 🔲 🛄 100 9                                                    | % <del>-</del> | -0(         | Ð   |

| Action                                                                                                    |                                                                                                    |  |  |  |  |  |  |  |  |
|----------------------------------------------------------------------------------------------------|----------------------------------------------------------------------------------------------------|--|--|--|--|--|--|--|--|
| The texts must be prefixed with "en-US=". Here is a short example of how to avoid having to add it manually in each row: |                                                                                                    |  |  |  |  |  |  |  |  |
| 1.                                                                                                    | 1. Open a second spreadsheet in your Excel workbook and copy the warning ar error messages to the first column.                                                                                                    |  |  |  |  |  |  |  |  |
| 2.                                                                                                    |                                                                                                    |  |  |  |  |  |  |  |  |
|                                                                                                    | change the prefix of the respective language.                                                                                                    |  |  |  |  |  |  |  |  |
| 3.                                                                                                    | <ol> <li>Select the first cell of column C and combine the two texts of columns B a<br/>into one text using the "=B1&amp;A1" function.</li> </ol>                                                                                                    |  |  |  |  |  |  |  |  |
|                                                                                                    | Image: Start     Einfügen     Seitenlayout     Formein     Daten     Uberprüfen     Ansicht     Entwicklertools     PDF-XChange 4     Team     Image: Start                                                                                                    |  |  |  |  |  |  |  |  |
|                                                                                                    | Anal       • 10       A <sup>*</sup> A <sup>*</sup> = = = ≫·       ⇒       Standard       Backingte Formatierung *       B* Einfügen *       ∑ *       A <sup>*</sup> Einfügen       F       K U *       •       •       B = = # # #       B*       B <sup>*</sup> B <sup>*</sup>                                       |  |  |  |  |  |  |  |  |
|                                                                                                    | Zwischenab 6 Schriftant G Ausrichtung G Zahl G Formatoritagen Zellen Bearbeiten<br>C1 - 6 fe =B1&A1                                                                                                    |  |  |  |  |  |  |  |  |
|                                                                                                    | A         B         C         D           1         Softwarefehler intern         de-DE=         de-DE=Softwarefehler intern         de-DE=           2         FloatingPoint Ausnahme         de-DE=         de-DE=FloatingPoint Ausnahme         de-DE=                                                                                                    |  |  |  |  |  |  |  |  |
|                                                                                                    | 3         Softwarefehler intern         de-DE=         de-DE=Softwarefehler intern           4         Quittungsverzug bei Speicherzugriff         de-DE=         de-DE=Quittungsverzug bei Speicherzugriff                                                                                                    |  |  |  |  |  |  |  |  |
|                                                                                                    | 5         Softwarefehler intern         de-DE=         de-DE=Softwarefehler intern           6         Firmware-Download bei DRIVE-CLiQ-Komponente fehlgeschlagen         de-DE=         de-DE=Firmware-Download bei DRIVE-CLiQ-Komponente fehlgeschlagen                                                                                                    |  |  |  |  |  |  |  |  |
|                                                                                                    | 7         Firmware-Update bei DRIVE-CLiQ-Komponente efroderlich         de-DE=         de-DE=Firmware-Update bei DRIVE-CLiQ-Komponente efroderlich           8         POWER ON bei DRIVE-CLiQ-Komponente efroderlich         de-DE=         de-DE=POWER ON bei DRIVE-CLiQ-Komponente efroderlich           9         CU: Reglungsbaugruppe Sbertemperatur         de-DE=         de-DE=CU: Reglungsbaugruppe Sbertemperatur                                                                                                    |  |  |  |  |  |  |  |  |
|                                                                                                    | 10         Antriebstyp unbekannt         de-DE=         de-DE=Antriebstyp unbekannt           11         Download abgebrochen         de-DE=         de-DE=Download abgebrochen                                                                                                    |  |  |  |  |  |  |  |  |
|                                                                                                    | 12         Projekt Konvertierungsfehler         de-DE=         de-DE=Projekt Konvertierungsfehler           13         CU: Betriebsdauer Lfter erreicht oder berschritten         de-DE=         de-DE=CU: Betriebsdauer Lfter erreicht oder berschritten           14         Softwarfehler intern         de-DE         de-DE=Softwarefehler intern                                                                                                    |  |  |  |  |  |  |  |  |
|                                                                                                    | 15 Firmware ver,ndert         de-DE=         de-DE=Firmware ver,ndert           16 Komponentenlisten ver,ndert         de-DE=         de-DE=Komponentenlisten ver,ndert                                                                                                    |  |  |  |  |  |  |  |  |
|                                                                                                    | 17     RAM disk Schreiben fehlgeschlagen       18     de-DE=                                                                                                    |  |  |  |  |  |  |  |  |
|                                                                                                    | 19<br>20<br>21                                                                                                    |  |  |  |  |  |  |  |  |
|                                                                                                    | 22 23                                                                                                    |  |  |  |  |  |  |  |  |
|                                                                                                    | 24<br>25<br>K ← > H   Testists Tabelle1 12 / [] €                                                                                                    |  |  |  |  |  |  |  |  |
|                                                                                                    | Bereit 📶 🔲 100 % 💬 🕘                                                                                                    |  |  |  |  |  |  |  |  |
| 4. Use this function with the Copy function for the remaining cells.                                                     |                                                                                                    |  |  |  |  |  |  |  |  |
| 5. Return to the "Textlists" spreadsheet and select the first cell of column E.                                          |                                                                                                    |  |  |  |  |  |  |  |  |
|                                                                                                    | Datei Start Einfügen Seitenlayout Formeln Daten Überprüfen Ansicht Entwicklertools PDF-XChange 4 Team 🛆 🥑 🗆 🗗                                                                                                    |  |  |  |  |  |  |  |  |
|                                                                                                    | $\begin{array}{c c c c c c c c c c c c c c c c c c c $                                                                                                    |  |  |  |  |  |  |  |  |
|                                                                                                    | Zwischenab                                                                                                    |  |  |  |  |  |  |  |  |
|                                                                                                    |                                                                                                    |  |  |  |  |  |  |  |  |
|                                                                                                    |                                                                                                    |  |  |  |  |  |  |  |  |
|                                                                                                    | A B E F C                                                                                                    |  |  |  |  |  |  |  |  |
|                                                                                                    | A         B         C         D         E         F         C           3         //25.07 2013 09:13:34         4         4         //@V1.0         5         5         //Name         Auswahl         Kommentar         Wert         Eintragide-De          7         7         7         7         7         7         7         7         7         7         7         7         7         7         7         7         7         7         7         7         7         7         7         7         7         7         7         7         7         7         7         7         7         7         7         7         7         7         7         7         7         7         7         7         7         7         7         7         7         7         7         7         7         7         7         7         7         7         7         7         7         7         7         7         7         7         7         7         7         7         7         7         7         7         7         7         7         7         7         7         7         7         7         7                                                                                                    |  |  |  |  |  |  |  |  |
|                                                                                                    | A         B         C         D         E         F         C           3         //25 07 2013 09:13:34         4         //4         //4         //4         //2 01.0         6         //2 01.0         6         //2 01.0         6         //2 01.0         6         //2 01.0         6         //2 01.0         6         //2 01.0         6         //2 01.0         6         //2 01.0         6         //2 01.0         6         //2 01.0         6         //2 01.0         6         //2 01.0         6         //2 01.0         6         //2 01.0         6         //2 01.0         6         //2 01.0         6         //2 01.0         6         //2 01.0         6         //2 01.0         6         //2 01.0         6         //2 01.0         6         //2 01.0         1         0         0         1         0         0         1         0         0         1         0         0         1         0         0         1         0         0         1         0         0         1         0         0         1         0         0         1         0         0         1         0         0         1         0         0         0         0                                                                                                    |  |  |  |  |  |  |  |  |
|                                                                                                    | A         B         C         D         E         F         C           3         //25 07 2013 09:13:34         4         ////////////////////////////////////                                                                                                    |  |  |  |  |  |  |  |  |
|                                                                                                    | A         B         C         D         E         F         C           3         //25 07 2013 09:13:34         4         4         //29/10.0         5         5         5         5         6         //26         7         7         7         7         7         7         1001         6         DE=Softwarefehler intern         1000         9         Textliste_1         1001         6         DE=Softwarefehler intern         101         102         6         DE=Softwarefehler intern         101         102         6         DE=Softwarefehler intern         103         103         104         6         DE=Culturgsverzug bei Speicherzugriff         13         Textliste_1         1004         6         DE=Softwarefehler intern         103         105         6         DE=Softwarefehler intern         103         6         DE=Softwarefehler intern         103         6         DE=Softwarefehler intern         103         104         6         DE=Softwarefehler intern         103         6         DE=Softwarefehler intern         103         6         DE=Softwarefehler intern         103         6         DE=Softwarefehler intern         105         6         0         DE         103         105         6         DE         DE         105                                                                                                    |  |  |  |  |  |  |  |  |
|                                                                                                    | A         B         C         D         E         F         C           3         //25 07 2013 09 13:34         4         4         //26 V1.00         5         5         5         5         6         //26 V1.00         5         6         //26 V1.00         5         6         //26 V1.00         6         7         8         Textiliste 1         1000         6         DE=Softwarefelter interm         10         10         10         1000         6         DE=Softwarefelter interm         10         10         1000         4         DE=ColutingPoint Ausnahme         10         10         10         10         10         10         10         10         10         10         10         10         10         10         10         10         10         10         10         10         10         10         10         10         10         10         10         10         10         10         10         10         10         10         10         10         10         10         10         10         10         10         10         10         10         10         10         10         10         10         10         10         10                                                                                                    |  |  |  |  |  |  |  |  |
|                                                                                                    | A         B         C         D         E         F         C           3         //25 07 2013 09 13 34         //26 V1.0         6         //26 V1.0         6         //26 V1.0         //26 V1.0                                                                                                    |  |  |  |  |  |  |  |  |
|                                                                                                    | A         B         C         D         E         F         C           3         //25 07 2013 09 133 44         //26 V1.00         //26 V1.00                                                                                                    |  |  |  |  |  |  |  |  |
|                                                                                                    | A         B         C         D         E         F         C           3         //25 07 2013 09 133 44         //26 V1.0         6         //26 V1.0         6         //26 V1.0         //26 V1.0         6         //26 V1.0         //26 V1.0         6         //26 V1.0         //26 V1.0         6         //26 V1.0         //26 V1.0         //26 V1.0         //26 V1.0         //26 V1.0         //26 V1.0         //26 V1.0         //26 V1.0         //26 V1.0         //26 V1.0         //26 V1.0         //26 V1.                                                                                                    |  |  |  |  |  |  |  |  |
|                                                                                                    | A         B         C         D         E         F         C           3         //25 07 2013 09 133 44         //26 V1.0 0         F         //26 V1.0 0         F         //26 V1.0 0         F         //26 V1.0 0         F         //26 V1.0 0         F         //26 V1.0 0         F         //26 V1.0 0         F         //26 V1.0 0         F         //26 V1.0 0         F         //26 V1.0 0         F         //26 V1.0 0         F         //26 V1.0 0         F         //26 V1.0 0         F         //26 V1.0 0         //26 V1.0 0 <td< td=""></td<>                                                                                                    |  |  |  |  |  |  |  |  |
|                                                                                                    | A         B         C         D         E         F         C           3         //25 07 2013 09 133 44         A         B         C         D         E         F         C         D         E         F         C         D         E         F         C         D         E         F         C         D         E         F         C         D         E         F         C         D         F         C         D         F         C         D         F         C         D         F         C         D         F         C         D         F         C         D         F         C         D         F         C         D         F         C         D         F         F         D         D         F         F         D         D         F         F         D         D         F         F         D         D         F         F         D         D         D         D         D         D         D         D         D         D         D         D         D         D         D         D         D         D         D         D         D         D         D                                                                                                    |  |  |  |  |  |  |  |  |
|                                                                                                    | A         B         C         D         E         F         C           3         //25 07 2013 09 133 44                                                                                                    |  |  |  |  |  |  |  |  |
| 6.                                                                                                    | A         B         C         D         E         F         C           3         //25 07 2013 09:13.34         //25 07 2013 09:13.34         //25 07 2013 09:13.34         //25 07 2013 09:13.34         //25 07 2013 09:13.34         //25 07 2013 09:13.34         //25 07 2013 09:13.34         //25 07 2013 09:13.34         //25 07 2013 09:13.34         //25 07 2013 09:13.34         //25 07 2013 09:13.34         //25 07 2013 09:13.34         //25 07 2013 09:13.34         //25 07 2013 09:13.34         //25 07 2013 09:13.34         //25 07 2013 09:13.34         //25 07 2013 09:13.34         //25 07 2013 09:13.34         //25 07 2013 09:13.34         //25 07 2013 09:13.34         //25 07 2013 09:13.34         //25 07 2013 09:13.34         //25 07 2013 09:13.34         //25 07 2013 09:13.34         //25 07 2013 09:13.34         //25 07 2013 09:13.34         //25 07 2013 09:13.34         //25 07 2013 09:13.34         //25 07 2013 09:13.34         //25 07 2013 09:13.34         //25 07 2013 09:13.34         //25 07 2013 09:13.34         //25 07 2013 09:13.34         //25 07 2013 09:13.34         //25 07 2013 09:13.34         //25 07 2013 09:13.34         //25 07 2013 09:13.34         //25 07 2013 09:13.34         //25 07 2013 09:13.34         //25 07 2013 09:13.34         //25 07 2013 09:13.34         //25 07 2013 09:13.34         //25 07 2013 09:13.34         //25 07 2013 09:13.34         //25 07 2013 09:13.34         //25 07 2013 09:13.34         //25 07 2013 09:13.34         //25 07 2013 09:13. |  |  |  |  |  |  |  |  |

| No. | Action                                                                                                    |
|-----|----------------------------------------------------------------------------------------------------|
| 13. | Then save the Excel workbook. Stay in the "Textlists" spreadsheet. A prompt appears, asking whether you want to keep the format. Select "Yes" to confirm this message.                                                                                                    |
|     | Textlists.csv may contain features that are not compatible with Unicode Text. Do you want to keep the workbook in this format?     To keep this format, which leaves out any incompatible features, click Yes.     To preserve the features, click No.     To see what might be lost, click Help.     Yes No Help                                                                                                    |
| 14. | Now close the edited Excel workbook. Select "No" to confirm the following message.  Microsoft Office Excel                                                                                                    |
|     | Do you want to save the changes you made to 'Textlists.csv'?           Yes         No         Cancel                                                                                                    |
| 15. | To import additional languages for warning and error messages that exist in the CSV file into the HMI project, repeat the copy process described above for the other project languages.                                                                                                    |
| 16. | It is possible that Microsoft Excel inserts blank cells with tabs when saving. This may cause problems when subsequently importing into WinCC flexible. To check this, proceed as follows:                                                                                                    |
|     | <ol> <li>Use the editor to open the CSV file and check whether there are tabs in rows 5<br/>and 7.</li> </ol>                                                                                                    |
|     | 2. If necessary, delete them and insert a line break instead.                                                                                                    |
|     | Datei Bearbeiten Format Ansicht ? // wincc flexible 2008 sP3 Advanced V 1.4.0.0 (1.16.16) // Automatisch generierte Textlistenexportdatei. // 25.07.2013 09:13:34                                                                                                    |
|     | //@v1.0.0<br>//Name Auswahl Kommentar Wert Eintrag[de-DE]                                                                                                    |
|     | Textliste_1       1000       de-DE=Softwarefehler intern         Textliste_1       1001       de-DE=FloatingPoint Ausnahme         Textliste_1       1001       de-DE=Coftwarefehler intern         Textliste_1       1001       de-DE=Coftwarefehler intern         Textliste_1       1003       de-DE=Coftwarefehler intern         Textliste_1       1003       de-DE=Coftwarefehler intern         Textliste_1       1006       de-DE=Coftwarefehler intern         Textliste_1       1006       de-DE=Coftwarefehler intern         Textliste_1       1006       de-DE=Coftwarefehler intern         Textliste_1       1006       de-DE=Coftwarefehler intern         Textliste_1       1006       de-DE=Coftwarefehler intern         Textliste_1       1006       de-DE=Coftwarefehler intern         Textliste_1       1007       de-DE=Coftwarefehler intern         Textliste_1       1011       de-DE=Coftwarefehler         Textliste_1       1013       de-DE=Coftwarefehler intern         Textliste_1       1013       de-DE=Coftwarefehler intern         Textliste_1       1017       de-DE=Coftwarefehler intern         Textliste_1       1017       de-DE=Coftwarefehler intern         Textliste_1       1017       de-DE=Coftwa |
| 17. | Save and close the file.                                                                                                    |

| No. | Action                                                                                                    |
|-----|----------------------------------------------------------------------------------------------------|
| 18. | Select "Project > Import / Export > CSV Import" to reimport the CSV file you have edited into WinCC flexible.                                                                                                    |
|     | Mint C Rexuble Advanced = Projekt Amii     Image: Second and Second and                                                                                                    |
|     | Spliefen Col-S<br>Spliefen Col-S<br>Spliefen Col-S<br>Spliefen guter-<br>Spliefen guter-<br>Spliefen |
|     | Sprichern und optmieren     Automation       Archivieren     Berech ( +)       Barchivieren     Berech ( +)       Bediegerstebg indem     Image: Sport                                                                                                    |
|     | In STEP 1 integrieren     CSV Import       Au STEP 2 topieren     XM. Im. / Egont       Duckte Burkstonumentation     Coll - W                                                                                                    |
|     | Senerator Innifer  Index Projekte Projekte Projekte Projekte Projekte Projekte Projekte                                                                                                    |
|     | Confiktamentung     Confiktamentung     C                                                                                                    |
|     | K ≥<br>Er Ausgabe N                                                                                                    |
| 19. | In the following menu, use the "…" button to select the file with the warning and error messages. Select "Import" to confirm.                                                                                                    |
|     | Bediengeraet_1                                                                                                    |
|     | Enabl       Type       Overwri       Import file       Options         Connections                                                                                                    |
|     | Import Cancel                                                                                                    |

**Note** In WinCC flexible, only texts with a maximum of 320 characters can be imported into a text list or displayed in an I/O field. Therefore, make sure that the length of the texts to be imported is less than this maximum length.

# 6 Links & Literature

| Table                                                                                                    | Table 6-1                                                                                 |  |  |  |
|----------------------------------------------------------------------------------------------------|-------------------------------------------------------------------------------------------|--|--|--|
|                                                                                                    | Торіс                                                                                     |  |  |  |
| \1\                                                                                                    | Siemens Industry Online Support<br>https://support.industry.siemens.com                   |  |  |  |
| \2\                                                                                                    | Download page of the entry<br>https://support.industry.siemens.com/cs/ww/en/view/77467239 |  |  |  |
| \3\         Technology CPUs: "Error Messages" Technology Template           https://support.industry.siemens.com/cs/ww/en/view/21402122 |                                                                                           |  |  |  |

# 7 History

Table 7-1

| Version Date |         | Modifications |
|--------------|---------|---------------|
| V1.1         | 07/2019 | First version |
|              |         |               |